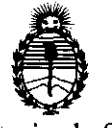

**O** 8 1 1

Ministerio de Salud Secretaría de Políticas, Regulación e Institutos A.N.M.A.T.

# BUENOS AIRES, 1 **O FEB 2012**

VISTO el Expediente N° 1-47-15555/11-6 del Registro de esta Administración Nacional de Medicamentos, Alimentos y Tecnología Médica (ANMAT), Y

### CONSIDERANDO:

Que por las presentes actuaciones GE Healthcare Argentina S.A. solicita se autorice la inscripción en el Registro Productores y Productos de Tecnología Médica (RPPTM) de esta Administración Nacional, de un nuevo producto médico.

*que* las actividades de elaboración y comercialización de productos médicos se/encuentran contempladas por la Ley 16463, el Decreto 9763/64, y MERCOSUR/GMC/RES. NO 40/00, incorporada al ordenamiento jurídico nacional por Disposición ANMAT N° 2318/02 (TO 2004), y normas complementarias.

Que consta la evaluación técnica producida por el Departamento de Registro.

Que consta la evaluación técnica producida por la Dirección de Tecnología Médica, en la que informa que el producto estudiado reúne los requisitos técnicos que contempla la norma legal vigente, y que los establecimientos declarados demuestran aptitud para la elaboración y el control de calidad del producto cuya inscripción en el Registro se solicita.

Que los datos identificatorios característicos a ser transcriptos en los proyectos de la Disposición Autorizante y del Certificado correspondiente, han sido convalidados por las áreas técnicas precedentemente citadas.

Que se ha dado cumplimiento a los requisitos legales y formales que contempla la normativa vigente en la materia.

Que corresponde autorizar la inscripción en el **RPPTM** del producto médico objeto de la solicitud.

Que se actúa en virtud de las facultades conferidas por los Artículos 80, inciso 11) y 100, inciso i) del Decreto 1490/92 y por el Decreto 425/10.

 $\theta$ 

 $\label{eq:2.1} \frac{1}{\sqrt{2}}\left(\frac{1}{\sqrt{2}}\right)^{2} \left(\frac{1}{\sqrt{2}}\right)^{2} \left(\frac{1}{\sqrt{2}}\right)^{2} \left(\frac{1}{\sqrt{2}}\right)^{2} \left(\frac{1}{\sqrt{2}}\right)^{2} \left(\frac{1}{\sqrt{2}}\right)^{2} \left(\frac{1}{\sqrt{2}}\right)^{2} \left(\frac{1}{\sqrt{2}}\right)^{2} \left(\frac{1}{\sqrt{2}}\right)^{2} \left(\frac{1}{\sqrt{2}}\right)^{2} \left(\frac{1}{\sqrt{2}}\right)^{2} \left(\$ 

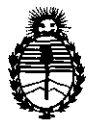

 $O(8)$  ansposición m<sup>o</sup>  $O(8)$  1 1

Ministerio de Salud Secretaría de Políticas, Regulación e Institutos AN.M.A.T.

> Por el/o; EL INTERVENTOR DE LA ADMINISTRACIÓN NACIONAL DE MEDICAMENTOS, ALIMENTOS Y TECNOLOGÍA MÉDICA DISPONE:

ARTICULO 1°- Autorízase la inscripción en el Registro Nacional de Productores y Productos de Tecnología Médica (RPPTM) de la Administración Nacional de Medicamentos, Alimentos y Tecnología Médica del producto médico de marca General Electric, nombre descriptivo Sistemas de Exploración, por Tomografía de Emisión de Positrones y nombre técnico Sistemas de Exploración, por Tomografía de Emisión de Positrones, de acuerdo a lo solicitado, por GE Healthcare Argentina S.A. , con los Datos Identificatorios Característicos que figuran como Anexo I de la presente Disposición y que forma parte integrante de la misma.

ARTICULO 20 - Autorízanse los textos de los proyectos de rótulo/s y de instrucciones de uso que obran a fojas 4 y 5 a 25 respectivamente, figurando como Anexo II de la presente Disposición y que forma parte integrante de la misma.

~ ARTICULO 30 - Extiéndase, sobre la base de lo dispuesto en los Artículos precedentes, el Certificado de Inscripción en el RPPTM, figurando como Anexo III de la presente Disposición y que forma parte integrante de la misma

ARTICULO 40 - En los rótulos e instrucciones de uso autorizados deberá figurar la leyenda: Autorizado por la ANMAT, PM-1407-170, con exclusión de toda otra leyenda no contemplada en la normativa vigente.

ARTICULO 5°- La vigencia del Certificado mencionado en el Artículo 30 será por cinco (5) años, a partir de la fecha impresa en el mismo.

ARTICULO 60 - Regístrese. Inscríbase en el Registro Nacional de Productores y Productos de Tecnología Médica al nuevo producto. Por Mesa de Entradas notifíquese al interesado, haciéndole entrega de copia autenticada de la presente Disposición, conjuntamente con sus Anexos I, Il Y IIl. Gírese al Departamento de notifíquese al interesado<br>Disposición, conjuntame<br>Caracción de Santame

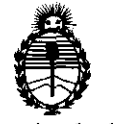

Ministerio de Salud Secretaría de Políticas, Regulación e Institutos A.N.M.A.T.

DISPOSICIÓN Nº 0811

Registro a los fines de confeccionar el legajo correspondiente. Cumplido, archívese.

Expediente Nº 1-47-15555/11-6 DISPOSICIÓN Nº

 $0811$ 

A ORSINGHER **Dr.**/OTTO SUB-INTERVENTOR  $A.N.M.A.T.$ 

 $\label{eq:2.1} \frac{1}{2} \sum_{i=1}^n \frac{1}{2} \sum_{j=1}^n \frac{1}{2} \sum_{j=1}^n \frac{1}{2} \sum_{j=1}^n \frac{1}{2} \sum_{j=1}^n \frac{1}{2} \sum_{j=1}^n \frac{1}{2} \sum_{j=1}^n \frac{1}{2} \sum_{j=1}^n \frac{1}{2} \sum_{j=1}^n \frac{1}{2} \sum_{j=1}^n \frac{1}{2} \sum_{j=1}^n \frac{1}{2} \sum_{j=1}^n \frac{1}{2} \sum_{j=1}^n \frac{$ 

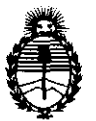

Ministerio de Salud Secretaría de Políticas, Regulación e Institutos A.N.M.A.T.

# ANEXO I

DATOS IDENTIFICATORIOS CARACTERÍSTICOS del PRODUCTO MÉDICO inscripto en el RPPTM mediante DISPOSICIÓN ANMAT Nº .......

Nombre descriptivo: Sistemas de Exploración, por Tomografía de Emisión de Positrones

Código de identificación y nombre técnico UMDNS: 16-375 - Sistemas de Exploración, por Tomograña de Emisión de Positrones

Marca: General Electric.

Clase de Riesgo: Clase III

Indicación/es autorizada/s: Generación de imágenes por tomografías por emisión de positrones (PET) con corrección de atenuación para cabeza y cuerpo y la localización de actividad de la emisión en la anatomía del paciente mediante de imágenes de PET y CT.

Modelo/s: DISCOVERY PET/CT 690 VCT

Condición de expendio: Venta exclusiva a profesionales e instituciones sanitarias Nombre del fabricante: GE Medical Systems LLC

Lugar/es de elaboración: 3000 N. Grandview Blvd., Waukesha, WI 53188, Estados Unidos.

Expediente N° 1-47-15555/11-6<br>
DISPOSICIÓN N°<br> **08** 1 DISPOSICIÓN N°

 $\sim$   $\alpha$   $\alpha$   $\delta$   $\alpha$   $\delta$   $\beta$   $\beta$   $\beta$   $\beta$   $\beta$   $\beta$ **SU ... INTERVENTOR ...... lS".M..A.T.** 

 $\hat{\mathcal{A}}$ 

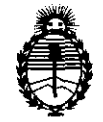

Ministerio de Salud Secretaría de Políticas, Regulación e Institutos A.N.M.A.T.

ANEXO II

TEXTO DEL/LOS RÓTULO/S e INSTRUCCIONES DE USO AUTORIZADO/S del PRODUCTO MÉDICO inscripto en el RPPTM mediante DISPOSICIÓN ANMAT Nº  $0.8...1.1$ . . . . . . . . . .

ハルロ

Dr. OTTO A. ORBINGHFR **SUB-INTERVENTOR**  $A.N.M.A.T.$ 

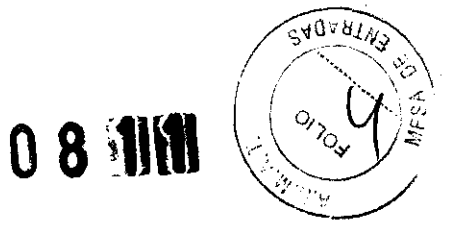

# **ANEXO 111 B**

# **PROYECTO DE ROTULO**

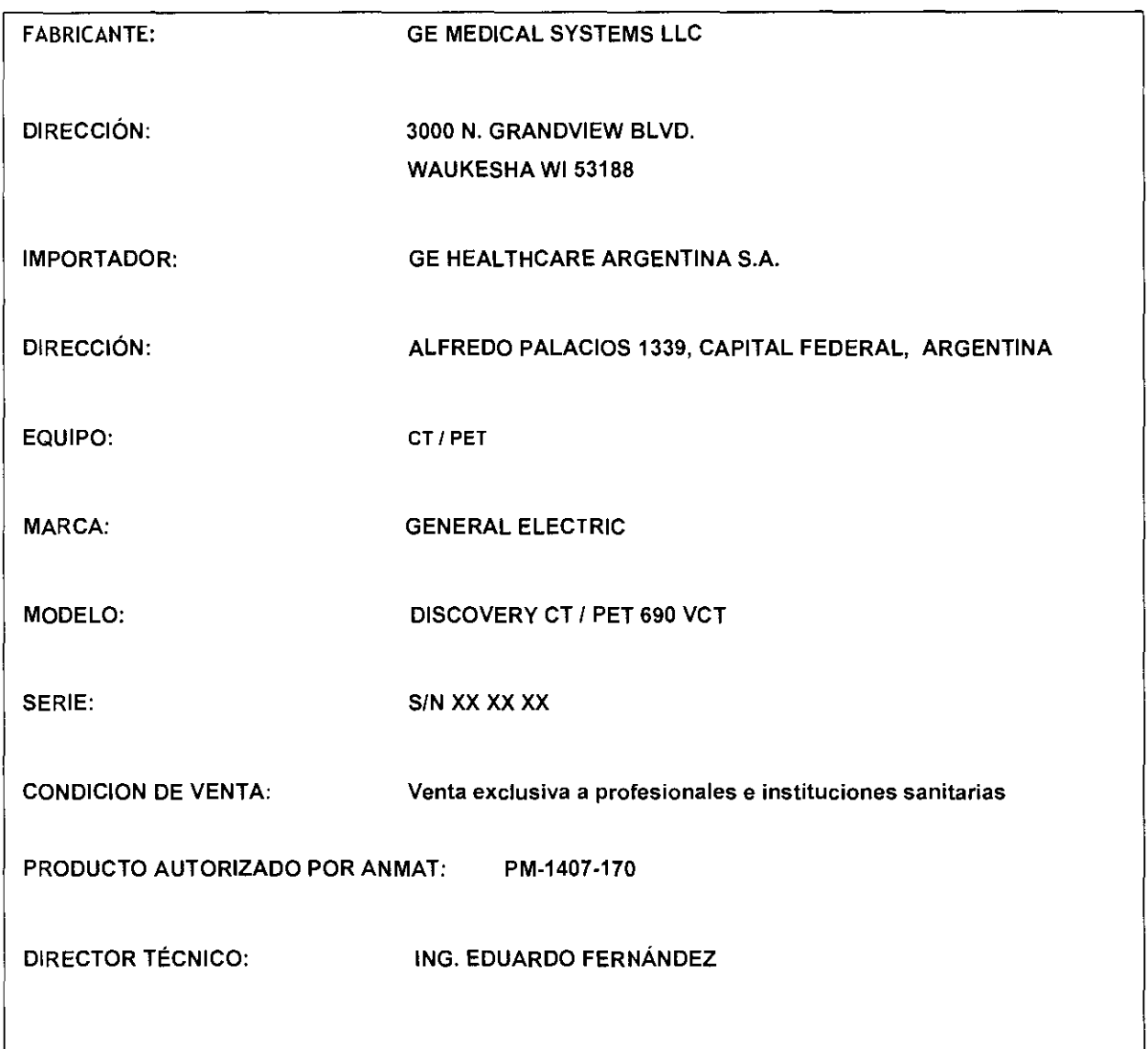

 $\mathbb{C}^p$ 

--Mariana Micucci Apoderada ISE Healthcare Argentina S.A.

 $\geq$ 

Ing. Eduardo Domingo Fernández

 $\label{eq:2.1} \frac{1}{\sqrt{2}}\sum_{i=1}^n\frac{1}{\sqrt{2}}\sum_{i=1}^n\frac{1}{\sqrt{2}}\sum_{i=1}^n\frac{1}{\sqrt{2}}\sum_{i=1}^n\frac{1}{\sqrt{2}}\sum_{i=1}^n\frac{1}{\sqrt{2}}\sum_{i=1}^n\frac{1}{\sqrt{2}}\sum_{i=1}^n\frac{1}{\sqrt{2}}\sum_{i=1}^n\frac{1}{\sqrt{2}}\sum_{i=1}^n\frac{1}{\sqrt{2}}\sum_{i=1}^n\frac{1}{\sqrt{2}}\sum_{i=1}^n\frac$ 

 $\overline{\mathcal{Y}}$ 

 $\sum_{i=1}^{n}$ 

# **ANEXO III B**

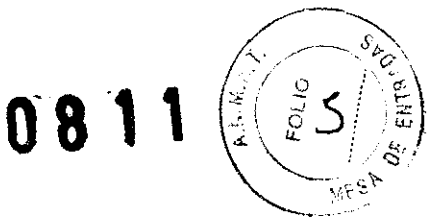

**INSTRUCCIONES DE USO** 

# **DISCOVERY PET/CT 690 VCT**

El modelo de las instrucciones de uso debe contener las siguientes informaciones cuando corresponda:

3.1. Las indicaciones contempladas en el ítem 2 de éste reglamento (Rótulo), salvo las que figuran en los ítem 2.4 y 2.5;

**FABRICANTE: GE MEDICAL SYSTEMS, LLC** DIRECCIÓN: 3000 N. GRANDVIEW BLVD. WAUKESHA, WI - 53188 **IMPORTADOR: GE HEALTHCARE ARGENTINA S.A.** DIRECCIÓN: ALFRADO PALACIOS 1339, CAPITAL FEDERAL, **ARGENTINA.** SISTEMA DE IMÁGENES PARA TOMOGRAFÍAS **EQUIPO:** POR EMISIÓN DE POSITRONES (PET) **MODELO: DISCOVERY PET/CT 690 VCT** 

S/N XX XX XX SERIE:

PRODUCTO AUTORIZADO POR ANMAT: PM-1407-170

**DIRECTOR TÉCNICO:** 

ING. EDUARDO FERNÁNDEZ

<sub>iana</sub> Micucci Apoderada

St. Healthcare Argentina S.A.

ing. Eduardo. Domingo. Fernández. DIRECTOR TECNICO

 $\label{eq:2.1} \frac{1}{\sqrt{2}}\left(\frac{1}{\sqrt{2}}\right)^{2} \left(\frac{1}{\sqrt{2}}\right)^{2} \left(\frac{1}{\sqrt{2}}\right)^{2} \left(\frac{1}{\sqrt{2}}\right)^{2} \left(\frac{1}{\sqrt{2}}\right)^{2} \left(\frac{1}{\sqrt{2}}\right)^{2} \left(\frac{1}{\sqrt{2}}\right)^{2} \left(\frac{1}{\sqrt{2}}\right)^{2} \left(\frac{1}{\sqrt{2}}\right)^{2} \left(\frac{1}{\sqrt{2}}\right)^{2} \left(\frac{1}{\sqrt{2}}\right)^{2} \left(\$ 

 $\overline{\mathcal{L}}$ 

 $\label{eq:2} \frac{1}{2} \left( \frac{1}{2} \right)^2 \left( \frac{1}{2} \right)^2$ 

 $\label{eq:2.1} \begin{split} \frac{d\mathcal{L}}{d\mathcal{L}}\mathcal{L}^{(1)}(t) = \frac{1}{2\pi}\mathcal{L}^{(1)}(t) \mathcal{L}^{(2)}(t) \end{split}$ 

3.2. Las prestaciones contempladas en el ítem 3 del Anexo de la Resolución GM 72/98 que dispone sobre los Requisitos Esenciales de Seguridad y Eficacia de los Productos Médicos y los posibles efectos secundarios no deseados;

Sk<sub>Q</sub>

 $\frac{9}{1}$ 

### Símbolos y etiquetas de adevertencia

Este capítulo incluye tres tipos de clasificación de seguridad:

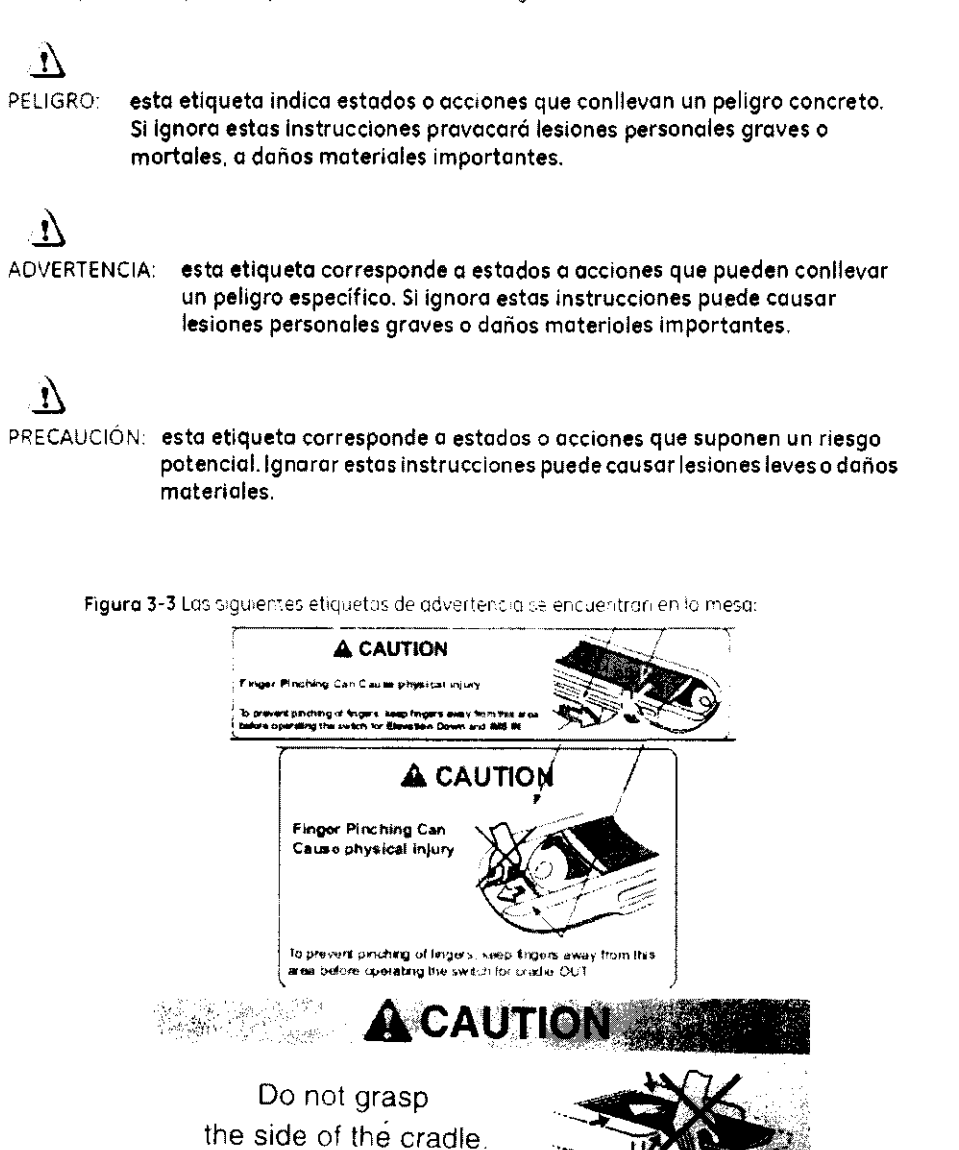

Las siguientes etiquetas de advertencia se usan en el equipo:

Figuro 3-1 Encontrará las siguientes etiquetas de advertencia en la parte inferior de la cubierta del estativo.

**CAUTION LASER RADIATION** Loser Radiation DO NOT STARE INTO BEAM Do not stare into beam **CLASS 2 LASER PRODUCT** 635, 670mm LASER DIODE 1.0 MILLIWATT MAXIMUM OUTPUT CLASS ILLASER PRODUCT Ing. Eduardo Domingo Femández  $\epsilon$  and DRECTOR TECNICO **Wariana Micucci** Apoderada ? Neatthcare Argentina S.A.

 $\label{eq:R1} \mathcal{F} = \bigoplus_{i=1}^n \mathcal{F}_i$ 

 $\tilde{\mathcal{Y}}$ 

 $\overline{)}$ 

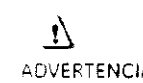

ADVERTENCIA: Esta unidad de rayos X puede ser peligrosa paro el paciente y el operador si no se respetan los factores de exposición segura, las instrucciones de manejo y las calendarios de mantenimiento. Sólo debe ser utilizada por personal autorizado.

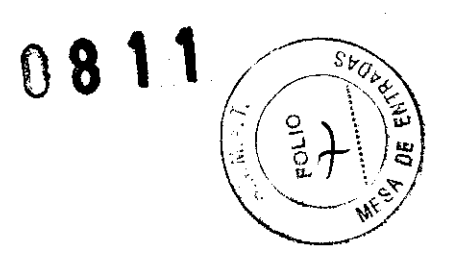

# Instrucciones de seguridad específicos

- Este producto ha sido diseñado y fabricado para garantizar el máximo nivel de seguridad en su funcionamiento. Debe monejarse y mantenerse siguiendo estrictamente las precauciones y las advertencias de seguridad así como las instrucciones de funcionamiento incluidas en este documento y en otros documentos específicas del producto.
- El sistema ha sido diseñado para cumplir con todos los requisitos de seguridad que se aplican a los equipos médicos. Sin embargo, cualquier persona que maneje el sistema debe ser totalmente consciente de los posibles pei,gros que afectan a la segundad.
- Sin embargo. ni el fabricante ni el distribuidor del equopo garantizan que el hecho de leer este manual capacitan al lector para manejar, probar o calibrar el sistema.
	- El propietana debe asegurarse de que sólo el personal deb;damente entrenado 'j completamente cualificada esté autorizado poro manejar ei equipo. Debe crearse una lista de aquellos operadores que están autorizados a manejor el equipo.
	- El personal autorizada debe mantener ese manual o mano. leerlo con detenimiento y revisarlo periódicamente,
	- No debe permitirse obtener acceso al sistema al persono! no autorizado.
	- ~Jo deje 01 paCiente desatendido en ningún momen:o.
	- Familiarícese con el hardware, de modo que pueda identificar problemas graves. No utilice el escáner si está dañado o no funciona correctamente. Espere hasta que el personal cualificado soluciane el problema.
	- Si el equipo na funciona carrectamente, a si no responde a los controles tal y camo se deSCribe en este manual, el operador debe:
		- Primero se debe garantizar la seguridad del paciente.
		- Luego. se debe garantizar la protección del equipo.
		- Evacuar el área !o mós rápidamente posible en el coso de que se produzca una situación que pueda ser potencialmente insegura.
		- Seguir las precauciones y los procedimientos de seguridad tal y como se especifico en este manual.
		- Ponerse en contacto inmediatamente can la oficina de mantenimiento local, o informar del incidente y esperar instrucciones.

#### Recomendaciones previas a la exploración:

- Si fuera necesario. Intente desplazar las dispasitivos externos del rango de exploración.
- $\bullet$  Pídaie a ios pacientes que tienen neuroestimuladores que desconecten el dispos tivo temporolmente mientras se realiza la exploración.
- Minimice la exposición de los dispositivos médicos electrónicos a los rayos X.
- Utilice la menor cantidad posible de corriente de los tobos de rayos X que le permita obtener la calidad de imagen requenda.
- Lo exploración directamente sobre el dispositivo electrónico debe tomar sólo algunos segundos.
- NOTA: En los procedimientos cama perfUSión de CT o exploraciones de intervención de CT en los que se deba realizar una exploración sobre dispositivos médicos electrónicas que dure más de algunos segundos. el personal que atiende al paciente debe estar preparado para tomar medidas de emergencia en caso de que se produzcan. reacciones adversas.

Heelthcare Argentina S.A.

Ing. Eduardo Domingo Fernancez DIRECTOR TECNICO

 $\label{eq:2.1} \begin{split} \mathcal{L}_{\text{max}}(\mathbf{r}) = \frac{1}{2} \mathcal{L}_{\text{max}}(\mathbf{r}) \mathcal{L}_{\text{max}}(\mathbf{r}) \,, \end{split}$ 

 $\sum_{i=1}^{n}$ 

 $\mathbf{\hat{}}$ 

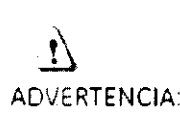

Este sistema ha sido diseñado para ser utilizado únicamente por profesionales médicos. Este sistema puede causar radia interferenéia o afectar el funcionamiento de los equipos cercanos. Es posible que se deban tomar medidas de mitigación. como la reorientación o reubicación del sistema o la protección de su ubicación .

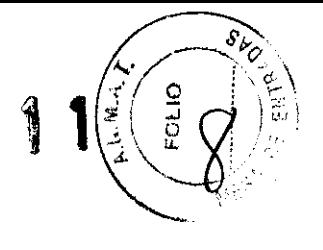

 $\overline{v}$ 

ADVERTENCIA: Los escáneres de CT pueden causar interferencia con dispositivos médicos electrónicos implantados o externos como marcapasos. desfibriladores. neuroestimuladores y bombas de infusión de medicamentos. La interferencia puede provocar cambias en el funcionamiento o fallas en el dispositivo médico electrónico.

# Seguridad contra la radiación

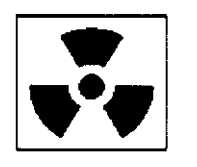

 $\cdot$ ;

**ADVERTENCIA El uso incorrecto de los equipos de rayos X puede causar lesiones. Lea detenidamente las instrucciones de este monuol antes de utilizar este aparato. si no cumple las reglas de seguridad básicas contra los rayos X a no tiene en cuenta los advertencias de este manual, corre el riesgo de**  exponerse a sí misma y a su paciente a radiaciones peligrosas.

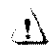

PRECAUCiÓN: **La exposición prolongada a los rayos X sobre una misma zona puede causar enrojecimiento o quemoduras por rodiadán. Las usuarios deben conocer los técnicas y los tiempos de exposición utilizados para garantizar**  lo seguridad del procedimiento.

### Radiación general y seguridad

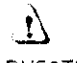

**ADVERTENCiA No realice nunco explarociones o pacientes con personal no autorizado**  dentro de lo sala de exploración. Advierta a los visitantes y pacientes **sobre las consecuencias dañinos que pueden derivarse del incumplimiento de tos instrucciones.** 

 $\mathbf{i}$ 

ADVERTENCIA: Nunca colibre, pruebe el escáner ni caliente el tubo si hay pacientes o personal en la sala de examen.

riana Micucci poderada Qare Argentina S.A

rao Domingo Fernández CRECTOR TECNICO

 $\label{eq:2.1} \frac{1}{\sqrt{2\pi}}\int_{0}^{\infty}\frac{1}{\sqrt{2\pi}}\left(\frac{1}{\sqrt{2\pi}}\right)^{2\alpha} \frac{1}{\sqrt{2\pi}}\int_{0}^{\infty}\frac{1}{\sqrt{2\pi}}\left(\frac{1}{\sqrt{2\pi}}\right)^{\alpha} \frac{1}{\sqrt{2\pi}}\frac{1}{\sqrt{2\pi}}\int_{0}^{\infty}\frac{1}{\sqrt{2\pi}}\frac{1}{\sqrt{2\pi}}\frac{1}{\sqrt{2\pi}}\frac{1}{\sqrt{2\pi}}\frac{1}{\sqrt{2\pi}}\frac{1}{\sqrt{2\$ 

 $\label{eq:2.1} \begin{split} \frac{1}{2} \sum_{i=1}^{n} \frac{1}{2} \sum_{j=1}^{n} \frac{1}{2} \sum_{j=1}^{n} \frac{1}{2} \sum_{j=1}^{n} \frac{1}{2} \sum_{j=1}^{n} \frac{1}{2} \sum_{j=1}^{n} \frac{1}{2} \sum_{j=1}^{n} \frac{1}{2} \sum_{j=1}^{n} \frac{1}{2} \sum_{j=1}^{n} \frac{1}{2} \sum_{j=1}^{n} \frac{1}{2} \sum_{j=1}^{n} \frac{1}{2} \sum_{j=1}^{n} \frac$ 

 $\mathcal{L}^{\text{max}}_{\text{max}}$ 

 $\frac{1}{2}$ 

 $\sum_{i=1}^{n}$ 

 $\overline{\mathcal{Y}}$ 

### Exploraciones adquiridas en el mismo plano tomográfico

La norma de la IEC 60601-2-44 sección 29, párrafo 105 indica que es necesario advertir al , usuario cuando se adquieran exploracianes de TC en el mismo plano tomográfico, es decir, en la misma ubicación de exploración. Esta advertencia es necesaria para que las usuarios conozcan la dosis patencial que se puede administrar a los pacientes cuanda se adquieren exp~oraciones en lo misma ubicación de mesa.

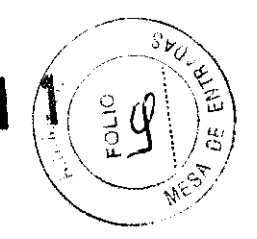

Seguridad contra riesgos eléctricos

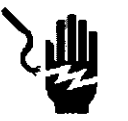

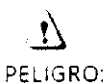

PELIGRO DE DESCARGA ELÉCTRICA. Evite todo contocto con conductores eléctricos. No quite ni obro cubiertas ni enchufes del sistema. Los circuitos internos utilizan alto voltaje y pueden ocasionar lesiones graves.

Si alguna luz, monitor o indicador interno permanece encendido una vez apagado el sistema, puede producirse una descargo eléctrica. Poro impedir que se produzcan lesiones, gire y apague el interruptor del suministro de alimentación principal y póngase en contacto con el departamento de **mantenimiento inmediatamente.** 

# Seguridad contra riesgos mecánicos

### Seguridad mecónico general

\/eriflque que no hoya obstrucciones alrededor del eqdipo antes de intentar mover lo mesa y el estativo. Al realizar movimientos de la mesa o del gontry. sJpervise en todo n10mento las movimientos.

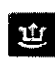

\_ -El ¡Cradle Unlatch Indlcator: Indicador de desbloqueo del tablerol se ilúmina en verde cuando se desbloquea el tablero. Un tablero sin blaquear podría moverese en formo inesperado,

l'liIIII -Ellndlcodor IInterferece: Interferencial se Ilumine cuando el tablero alcanza el liga libraria de su recornido o encuentra obstáculos.<br>1321 - límite de su recorrido o encuentra obstáculos.

Si la meso alcanzo uno de los límites mientras se presionan los contrales de manera. activa. la luz del límite se apagará cuando se suelten los controles.

Elimine las interferencias moviendo la parte superior de la mesa o ajustando la altura de lo mesa .

**1)**<br>ADVERTENCIA:

No utilice la base de la mesa para reposar los pies. Podría quedar atropado o lesionarse los pies al bojar lo altura de lo meso. No coloque los manos entre la base y los paneles laterales de lo meso.

Mariana Micucci **I ApOderada**  alihcare Argentina S.A.

ing. Eduardo Domingo Fernández DIRECTOR TECNICO

 $\mathcal{L}(\mathcal{L}^{\text{c}})$  ,  $\mathcal{L}(\mathcal{L}^{\text{c}})$  ,  $\mathcal{L}(\mathcal{L}^{\text{c}})$ 

 $\sum_{i=1}^{n}$ 

 $\mathbf{L}$ 

### Colocación del paciente

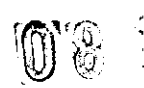

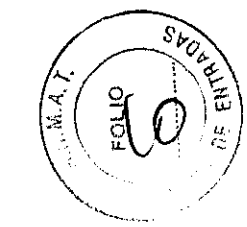

 $\mathbf{A}$ 

PELIGRO: No se deben colocar pacientes cuyo peso sea mayor que el límite máximo de 500 libras (227 kilogramosl en la mesa. Si se supera el peso máximo. la meso puede romperse y el paciente puede caerse.

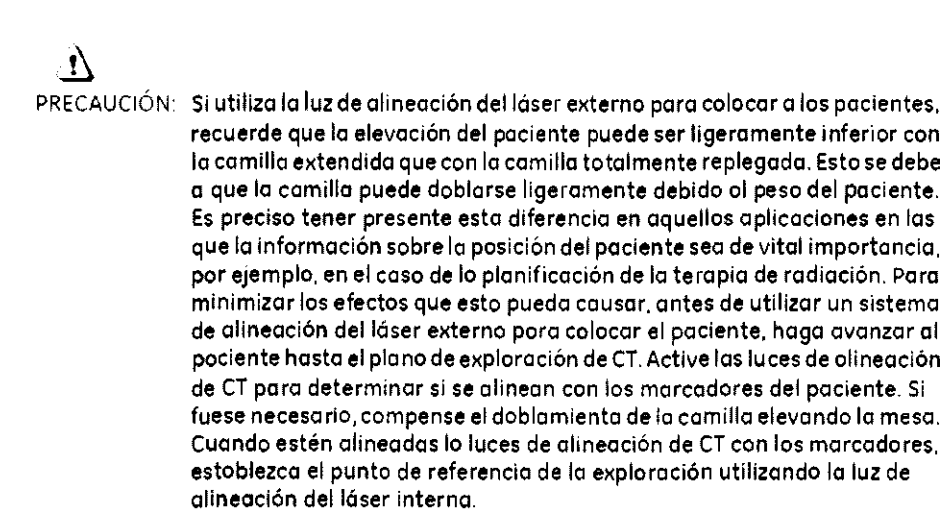

# Seguridad de los datos

Poro garantizar la seguridad de los datos:

- Compruebe y registre la identificación del paciente antes de comenzar la exp!aración.
- Observe y registre la orientación del paciente, su posición y las marcas anatómicas antes de comenzar la exploración. Asegúrese de que el paciente está en la posición correcta según los parámetros de exploración.
- Montengo la calidad de las imágenes del sistema realizondo un control de calidad. diario y otras operaciones de mantenimiento.

Cancetividad - Compruebe siempre que se han recibido correctamente los datos tronsferidos a otro sistema.

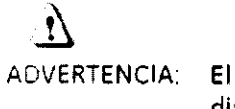

ADVERTENCIA: El sistema muestro un mensaje de advertencia cuando el espacio en el disco necesario para almacenar los datos de la exploración del exomen prescrito es insuficiente.

 $\overline{\mathbf{y}}$ 

ADVERTENCIA: El sistema muestra un mensaje de advertencia cuando el espacio de la imagen necesario para almacenar las imágenes de la reconstrucción prescrito es insuficiente.<br>El sistema muestra un mensaje de advertencia cuando el espacio de la<br>imagen necesario para almacenar las imágenes de la reconstrucción<br>prescrita es insuficiente.

 $\mathcal{V}$  $\overbrace{\phantom{xxxxx}}^{\phantom{xx}}$ rlana <sup>-</sup>Micucci<br>Apoderada

8allhcare Argentina S.A.

Ing, Eduardo Domingo Fernández DRESTOR TECNICO

 $\label{eq:2.1} \frac{1}{\sqrt{2}}\left(\frac{1}{\sqrt{2}}\right)^{2} \left(\frac{1}{\sqrt{2}}\right)^{2} \left(\frac{1}{\sqrt{2}}\right)^{2} \left(\frac{1}{\sqrt{2}}\right)^{2} \left(\frac{1}{\sqrt{2}}\right)^{2} \left(\frac{1}{\sqrt{2}}\right)^{2} \left(\frac{1}{\sqrt{2}}\right)^{2} \left(\frac{1}{\sqrt{2}}\right)^{2} \left(\frac{1}{\sqrt{2}}\right)^{2} \left(\frac{1}{\sqrt{2}}\right)^{2} \left(\frac{1}{\sqrt{2}}\right)^{2} \left(\$ 

 $\label{eq:2.1} \frac{1}{\sqrt{2}}\int_{\mathbb{R}^3}\frac{1}{\sqrt{2}}\left(\frac{1}{\sqrt{2}}\right)^2\frac{1}{\sqrt{2}}\left(\frac{1}{\sqrt{2}}\right)^2\frac{1}{\sqrt{2}}\left(\frac{1}{\sqrt{2}}\right)^2\frac{1}{\sqrt{2}}\left(\frac{1}{\sqrt{2}}\right)^2\frac{1}{\sqrt{2}}\left(\frac{1}{\sqrt{2}}\right)^2\frac{1}{\sqrt{2}}\frac{1}{\sqrt{2}}\frac{1}{\sqrt{2}}\frac{1}{\sqrt{2}}\frac{1}{\sqrt{2}}\frac{1}{\sqrt{2}}$ 

 $\overline{\phantom{a}}$ 

 $\sum_{i=1}^{n}$ 

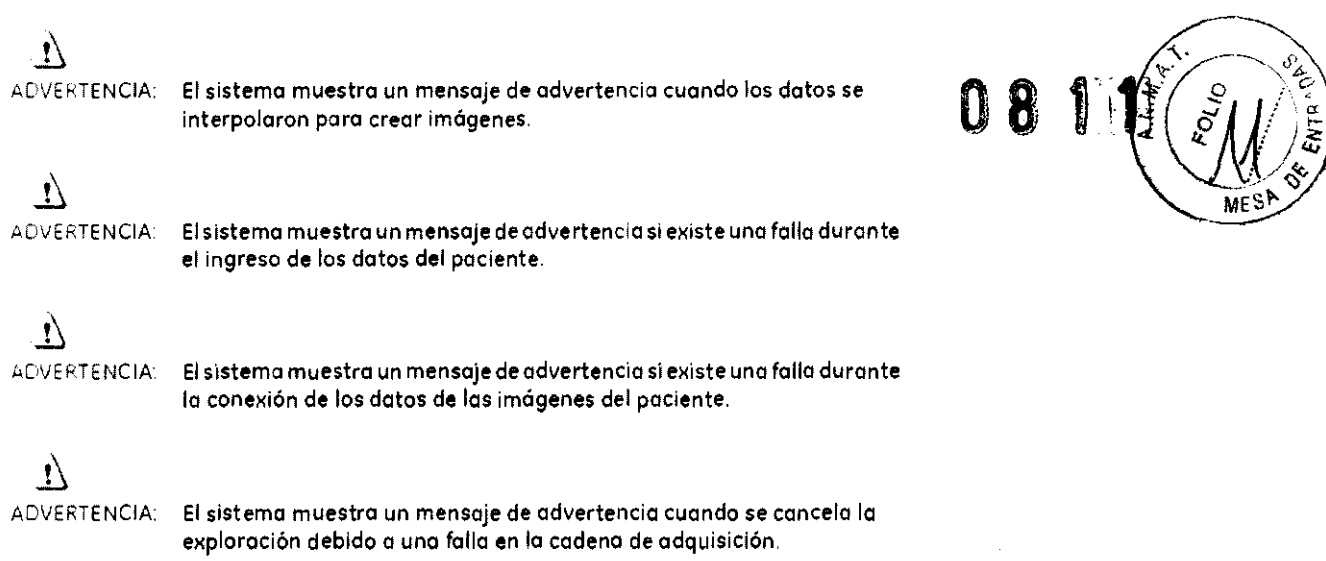

# Temas de seguridad específicos a la aplicación

## Exploración helicoidal

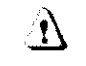

ADVERTENCIA'. En lo exploración helicoidal pueden producirse distorsiones si se exploran estructuras anatómicas de gran inclinación, por ejemplo, la cabeza. Algunos factores que pueden agravar este problema son: mayar velocidad de la mesa, mayar espesar de la imagen. En algunos casos, estos artefactos pueden canfundirse con una hemorragia cercana al cráneo, o un espeso miento del mismo.

> Poro reducir en lo posible lo aparición de estos artefactos, puede prescribir velocidades de mesa más bajos y/o cortes más delgados (por ejemplo, 2,5 mml para exploraciones helicoidales cercanos al vértice de lo cabeza.

### Seguridad para SmartStep

La opción SmartStep agrega diversos camponentes a la sala de exploración. Se incluyen: II'-Poom Monitor IMonitor de salol. Hand Heid Contro' IContro: de mano! poro el movimiento ele mesa y lo revisión de imágenes. y X-Ray Control Foot SwitCh IContro, a pedal de royos XI

Cado uno de los componentes de SmartStep está conectado al sistema por medio de un cable. Cuando utilice el sistema, asegúrese de que los cables no se enreden o atasquen al '-t;tirm el estativo a lo meso .

le ce **..... ;-'**   $\cdot$  /

Mariana Micucci Aboderada GE Healthcare Argentins S.A.

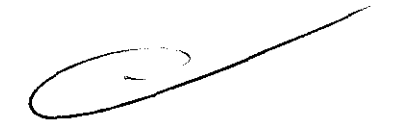

ing. Eduardo Domingo Fernández

**DIRECTOR TECNICO** 

 $\sum_{i=1}^{n}$ 

 $\overline{\phantom{a}}$ 

 $\label{eq:2.1} \frac{1}{\sqrt{2}}\int_{\mathbb{R}^3}\frac{1}{\sqrt{2}}\left(\frac{1}{\sqrt{2}}\right)^2\frac{1}{\sqrt{2}}\left(\frac{1}{\sqrt{2}}\right)^2\frac{1}{\sqrt{2}}\left(\frac{1}{\sqrt{2}}\right)^2\frac{1}{\sqrt{2}}\left(\frac{1}{\sqrt{2}}\right)^2\frac{1}{\sqrt{2}}\left(\frac{1}{\sqrt{2}}\right)^2\frac{1}{\sqrt{2}}\frac{1}{\sqrt{2}}\frac{1}{\sqrt{2}}\frac{1}{\sqrt{2}}\frac{1}{\sqrt{2}}\frac{1}{\sqrt{2}}$ 

#### Exploraciones SmartStep

exploraciones SmartStep<br>Las exploraciones SmartStep permiten realizar varias exploraciones en un misma lugar () <br>para realizar procedimientos de intervención. El sistema permite hasta 90 segundos de ( exploración en un mismo lugar. Transcurridos 90 segundos. el operador debe prescribir uno nueva exploración para continuar. El tiempo de exploración acumulado en un procedimiento se muestra en el monitor del interior de la sola.

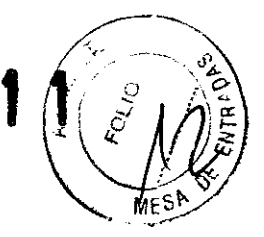

n

PRECAUCIÓN: El paciente sólo puede estar expuesto 90 segundos en cada confirmación.

n

PRECAUCiÓN: La exposición prolongada a los rayos X sobre una misma zona puede causor enrojecimiento o quemoduros por rodioción. El usuario debe conocer las técnicos y tiempos de exposición correctos pora garontizor lo seguridad del procedimiento.

### Accesorios

 $\mathbf{L}$ <br>ADVERTENCIA:

Ninguno de los accesorios soporta el peso completo de un paciente. Si se sienta, aplica una presión excesivo a se poro sobre los dispositivos. éstos pueden romperse o soltarse de la parte superior de lo mesa y. como consecuencia, pueden provocar lesiones. Nota: si se rompe un occesorio. tengo precoución al recogerlo y no siga utilizándolo.

 $\sum$ ADVERTENCIA:

Los accesorios como las tablas para los brazos y los soportes para bolsa del catéter no están asegurados al estativo y pueden interferir con el estotiva si no están colocados correctamente.

Utllice sólo equipos GE aprobodos para o este sistema.

Revise todos los accesorios codo vez que los utilice y retire los piezas doñados o agrietados.

### Seguridad de la bandeja de la mesa

Debe tenerse cuidado de la cantidad y peso de los objetos que se colocan en la bandeja..

# ~

PRECAUCiÓN: El máximo peso aceptable en lo bandeja es de 9 kg o 19,8 lbs.

 $\mathbf{A}$ 

PRECAUCIÓN: Los objetos susceptibles de caerse deben sujetarse con la correa de velcro que se proporciono.

Sistemas con tableros y accesorios sin metal

 ${~\mu}$   $~\mu$   $~\mu$ 

Marian<del>a</del> Mlcucci Apoderada 'E Healthcare Argenlina S.I\'.

 $\subset$ 

Ing. Eduardo, Domingo, Fernández D.REUTOR TECNICO

 $\overline{\mathcal{L}}$ 

 $\overline{\phantom{a}}$ 

3.3. Cuando un producto médico deba instalarse con otros productos médicos o conectarse a los mismos para funcionar con arreglo a su finalidad prevista, debe ser provista de información suficiente sobre sus características para identificar (los productos médicos que deberán utilizarse a fin de tener una combinación segura;

### Componentes principales del sistema

El sistema de PET/TC está formada par varios componentes:

- 1: <u>antry: se encuentra en la sala de exploración</u>.
- ~~: se encuentra en la salo de exploración.
- Computadora (consola del operador): se encuentra en la sala del operador protegida ('jptra 'o radiación.

#### Gantry

El gontry (Figura 5-1) está compuesto por sistemas de obtención de imágenes de TC y PET. que comparten una apertura a través de la cual el paciente es movido durante el procedimiento de exploración. El estativo está equipado con cuatro paneles de control dénticos, uno en cado lado de las cubiertas delantera y trasera.

### Mesa

La mesa está alineada con el túnel del estativo y se utiliza para mover el paciente desde y hacia las posiciones de exploración del onficio de CT y PET. La mesa aguanta hasta 2262,::' kg (227 kg) con UIlO exactitud en lo posición de *0,5* mm. El paciente se sostiene en la mesa mediante la parte superior de ésta, que se encarga de meter y sacar el paciente del orificio dei gontry. La porte superior de la mesa acepta todos los accesorios que fueron diseñados para los mesas de TC y PET.

# .  $\mathbf{N}$

AOVERTENCIA:Bajar la parte alta de la mesa par debajo de 200 mm del isocentro podría provocar dañar seriamente el diámetro interior y la ventano mylar si la parte superior está lo bastante baja como para tocar el fondo del dlámetra interno. Inspeceione visualmente la distancia entre el fondo de la parte alta y el diémetro interior cuando esté 200 mm por debajo del isocentro.

La computadora está situada en la base de la consola y contiene el hardware necesario para utilizar el sistema y generar las imágenes.

#### Tecnología Xtream™

La consola dei operador es un sistemo informático de tipo PC con un sistema operativo bosado en Linux. El sistema incluye discos del sistemo, de imágenes y de datos de exp oración y almacena hasta 250.000 imágenes de 512 y posee un 1 terabyte pora los crrCh,VOS de datos de exploración que permite utilizar aproximadamente 1450 rotaciones corclas adqUISICiones de alta resoluClón de 1 segundo.

### Reconstrucción GRE

El rno:or de reconstrucción globallGREI proporciona tiempos de reconstrucción de hasta 16 Gen Imágenes que no son de vista ancha para la configuración de 16 cortes y 16 .mágenes por segundo en imágenes que no son de visto ancha para la configuración de 64 cortes. imágenes por segundo. Esta mayor velocidad aumenta las capacldades de ""nor:Prep poro poder sincronizar de manera mós precsa la o plicoclón de materrai de contraste para una amplia variedad de exámenes.

Mariana Micucci Apoderada ~E Healthc"re Argenlina SA

ing. Eduardo Domingo Fernández **D.RECTOR TECNICO** 

 $\sum_{i=1}^{n}$ 

 $\label{eq:2.1} \frac{1}{\sqrt{2}}\int_{0}^{\infty}\frac{1}{\sqrt{2\pi}}\left(\frac{1}{\sqrt{2\pi}}\right)^{2\alpha} \frac{1}{\sqrt{2\pi}}\int_{0}^{\infty}\frac{1}{\sqrt{2\pi}}\left(\frac{1}{\sqrt{2\pi}}\right)^{\alpha} \frac{1}{\sqrt{2\pi}}\frac{1}{\sqrt{2\pi}}\int_{0}^{\infty}\frac{1}{\sqrt{2\pi}}\frac{1}{\sqrt{2\pi}}\frac{1}{\sqrt{2\pi}}\frac{1}{\sqrt{2\pi}}\frac{1}{\sqrt{2\pi}}\frac{1}{\sqrt{2\pi}}$  $\overline{)}$  $\label{eq:2.1} \frac{1}{\sqrt{2}}\int_{0}^{\infty}\frac{1}{\sqrt{2\pi}}\left(\frac{1}{\sqrt{2\pi}}\right)^{2\alpha} \frac{1}{\sqrt{2\pi}}\int_{0}^{\infty}\frac{1}{\sqrt{2\pi}}\left(\frac{1}{\sqrt{2\pi}}\right)^{2\alpha} \frac{1}{\sqrt{2\pi}}\frac{1}{\sqrt{2\pi}}\int_{0}^{\infty}\frac{1}{\sqrt{2\pi}}\frac{1}{\sqrt{2\pi}}\frac{1}{\sqrt{2\pi}}\frac{1}{\sqrt{2\pi}}\frac{1}{\sqrt{2\pi}}\frac{1}{\sqrt{2\$ 

Mesa de LightSpeed™ VCT/LightSpeed™ VCT XT

Meso LightSpeed<sup>in</sup> Toblo 5~9

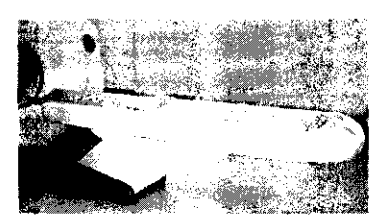

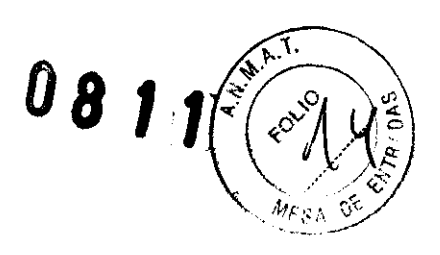

Figura 5-11 Mesa de PET/TC

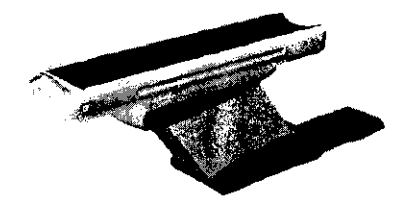

#### Correas de la mesa

[:ebClJCi de lo meso se encuentran 105 correos de les detectores de cOI's-ón. Estos correos se sitúan en zonas en las que pueden producirse choques de la mesa contra cuerpos extraños. como una silla de ruedas o una comilla. Si se toco una de las correas, el movimiento de la 'meso y el estativo se interrumpe de inmediato. Levante la mesa y retire el obstáculo. A continuación podrá seguir bajando la meso.

Figura 5~12 Conjunto de sensores onticol¡sión

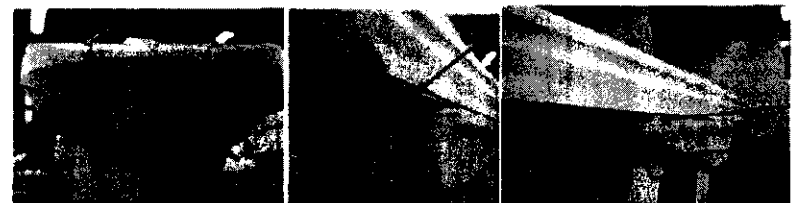

NOTA: El rango de exploración máximo depende de la altura de la mesa. La marca del tablera para el rango explorable máxima está basada en el centro de la mesa. respecto al isocentro. Compruebe que el pociente esté colocado dentro del rango. explorable y utilice el botán Table Trovel Limit ILimite de recorrido de la mesa) del panel de control dei estativo para comprobar los límites.

n

PRECAUCiÓN: Si lo meso se bajo con cualquier coso en el órea de lo X roja tal y como se ha indicado en lo Figuro 5-13, lo meso puede resultar dañada junto con el equipo o los objetos que estén debajo dela meso.

Figura 5-13

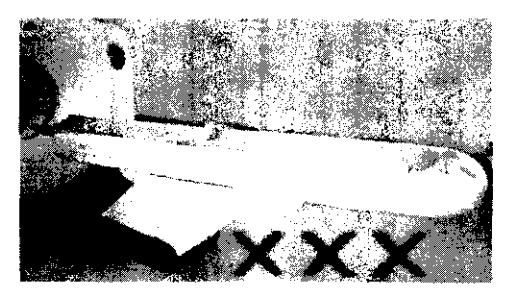

NOTA: Los detectores de las correas de LightSpeed™ VCT/LightSpeed™ VCT XT se activan sólo si el sistema de elevación de la mesa se encuentra con algún abstáculo al descender. No se activan en forma manual.

 $u$   $c$ 

ing. Eduardo. Domingo. Fernández.<br>DIRECTOR TECNICO

Mariana Micucci Apoderada Healthasrs Argentine S.A. Tabla 3-2 Accesorios, tipos y modelas aprobados porGE

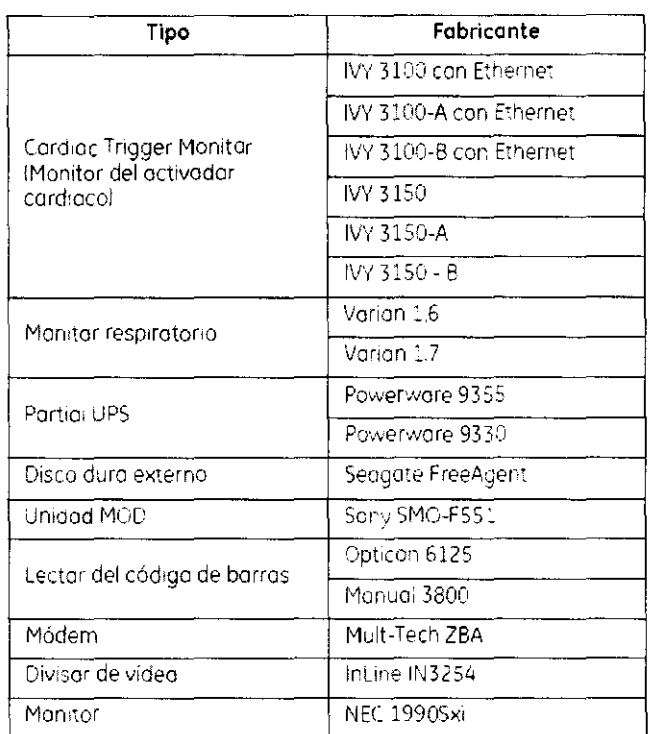

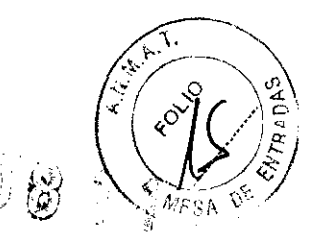

3.4. Todas las informaciones que permitan comprobar si el producto médico está bien instalado y pueda funcionar correctamente y con plena seguridad, así como los datos relativos a la naturaleza y frecuencia de las operaciones de mantenimiento y calibrado que haya que efectuar para garantizar permanentemente el buen funcionamiento y la seguridad de los productos médicos;

# Efectuar el calentamiento del tubo

Pora gorantizar un rendimiento óptimo y una calidad de imagen constante, realice un calentamiento del tubo si el sistema ha permanecido inactivo durante dos o más horas. El sistema notífica cuándo se alcanzan estas das horas mediante un mensaje. Es conveniente realizar el calentamiento del tuba y las calibraciones rápidas una vez cada 24 horas.

1. En el manitor de explaración, seleccione [Daily Prep] (Preparación diaria).

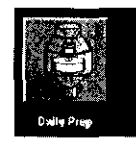

· La pantalla cambio y el sistema muestra botanes de función azules para el calentamiento del tubo y las calibraciones rápidas (cal braciones de oire) en la esquina superior izquierda de la pantalla. Aparece un área de mensajes en la esquina superior derecho.

wa

Mariana Micucci Apoderada TE Healthcare Argentina S.A.

Ing. Eduardo Domingo Fernández DIRECTOR TECNICO

- 2. Selecciane [Tube Warm-Up] [Calentamiento del tubo].
	- El sistema muestra un mensoje de advertencia en un cuadro de diálogo. Esto se debe a que los algoritmos de enfriamiento del tubo estón establecidos para tubos específicos de GE. Si se ha instalado cualquier otro tuba, el usuario se responsabilizade cualquier error.
- NOTA: Consulte el apartado del capítulo Seguridad que se ocupa de la utilización de tubos . <br>que no son de GE.
- 3. SeleCCione [Accept & Run Tube Warm-upl (Aceptar y ejecutor el calentamiento del tuba) para continuar.
	- El sistema muestro ahora un área de mensajes con detalles de cado uno de 105 cartes en relación con los kV, los mA, el espesor del carte y la duración de la exposición,
- NOTA! Asegúrese de que no hay objetos ni personal en lo zana del estatiVo,
- 4. Fresione Start Scan (Iniciar exploración) en la porte superior del teclado,
	- El sistema I:evo o cabo las cuatro exploraciones paro el calentamiento del tubo autamáticamente, Normalmente se necesitan aproximadamente 60 segundos,
	- El sistema vuelve al menú Daily Prep, una vez fina<sub>czadas</sub> las exploraciones,
- S, Seleccione **[Quit] (Salir)** a pase a Fast Calibrations (Calibraciones rápidas).
	- $\bullet$  Si elige salir se cierra la ventana Daily Prep,

# Pasos rápidos: Efectuar el calentamiento del tubo

- 1. En el monitor de exploración, seleccione (Daily Prep] (Preparación diaria),
- 2. Seleccione [Tube Warm-Up] (Caientamiento del tubo).
- 3. Seieccione [Accept & Run Tube Worm-up] !Aceptar y ejecutar el calentamiento del tubo) paro continuar.
- 4. Presione Start Scan (Iniciar exploración) en la parte superior del tectado.
- 5. Seleccione [Quit] (Salir) a pase a Fost Calibrations (Calibraciones rápidas),

# Efectuar las calibraciones de aire (calibraciones rápidas)

Las calibraciones aire, también denominadas Fast Cals (Calibraciones rápidas), deben reolizarse diariamente. La primera parte del proceso de calibración rápida incluye una secuencia de colentamiento del tubo antes de realizar las colibraciones. Éstas garantizan una calidad de imagen y una exposición a la radiación canstantes.

- 1. Una vez finalizado el calentamiento del tubo, seleccione (Fast Calibration) (Calibración rápido),
	- Al seleccionar esto función, el sistema comprueba lo tarjeta del convertidor DAS y la cclibración del colimador. Esto garantiza que se ha instolodo io tarjeta del convertidor DAS correcta.
	- Al seleccionar Fast Cal (Calibración rápida), se realiza una verificación del equilibrio dei estativo en formo automático. La verificación se realiza en aproximadamente 2 minutos. Aparece una ventano emergente rosa que indica que la verificación está en curso.
	- Aparece la pantalla con la lista de exploraciones de ca!entamiento en frío.
- NOTA: No introduzca ningún objeto en el estativo durante las conbraciones rápidas. Éstas se realizan sin la ayuda de manlquí€5.

way Mariana Mlcuccl APoderade .- u<sub>na</sub> ik<sub>oare</sub> Argentina S.A.

e Ing, Eduardo Domingo Fernández

DIRECTOR TECNICO

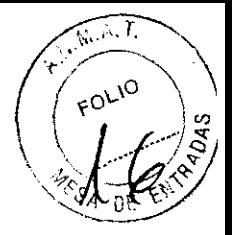

 $\int$ 

# Pasos rápidos: Efectuar las calibraciones de aire (calibraciones rápidas)

- Una vez finalizado el calentamiento del tubo, se eccione [Fast Calibration] (Calibración rápida).
- 2. Presione Start Scan (Iniciar la exploración).
- $\overline{3}$ . Haga clic en [Quit] (Salir).

# Pasos rápidos: Control de calidad diaria (DQA) de PET

- 1. Hago clic en [Daily Prep] (Preporación diaria).
- 2. Hago clic en (PET Daily QA) (QA diaria de PET).
- 3. Hago clic en (Take Current Reading) (Tamar lectura actual).
- 4. Hago che en la apción [OK] ((Aceptar)] del cuadro de diálaga, "The Transmission Source will be Expased! (Se expandrá la fuente de transmisión). Proceed? I¿Desea continuar?)\*
- 5. Presione el botán intermitente Start Scan (Iniciar exploración) para iniciar la adquisición.
- 6. Hago clic en la opción (Print) (Imprimiri situada en la parte superiar de la pontalla si desea una copia impresa.
- Haga clic en [Exit] (Salir).

# Guardar calibraciones de PET y de resultados de DQA

Una vez par semana se deben quardar los orchivos de la calibración de PET y del DQA de PET. Esto garantiza que en el caso de que le suceda algo al sistema, usted puede recuperar tados los resultados de las calibracianes y de DQA que se archivaron. Para quardar los archivas se necesita un DVD-RAM en blanco. System Save State (Guardar estado del sistemal se puede quardar muchos veces en el mísmo DVD-RAM.

# Pasos rápidos: Archivar/Restaurar calibraciones de PET y resultados de DQA Guardar calibraciones de PET y de resultados de DQA

- Haga clic en [Service] (Mantenimiento). 1.
- Haga clic en el batón CT que se encuentra en esquina superior izquierda para  $\sum_{i=1}^{n}$ seleccionar el escritorio de CT service (Mantenimiento de CT).
- 3. En la barra de herramientas superior, seleccione Utilities (Utilidades),
- 4. Haga clic en [Save State] (Guardar estado).
- 5. En la lista, seleccione PET Cal Files (Archivas de calibración de PET) y PET DailyQA (QA diario de PET).
- 6. Haga clic en el botán Save (Guardar).
- $7.$ Seleccione [Cancel] (Cancelar).
- 8 Haga clic en [Dismiss] (Descartar).

Ler: Mariana Micucci Apoderada Magistrate Argentina S.A.

 $\overline{M.A}$ 

**FOLIO** 

 $D = EV$ 

Ing. Eduardo Domingo Fernández DIRECTOR TECNICO

# Pasos rápidos: Archivar/Restaurar calibraciones de PET y resultados de DQA Restaurar calibraciones de PET y resultados de DQA

- Hago clic en [Service] (Mantenimiento). 1
- Haga clic en el botón CT que se encuentra en esquina superior izquierda para -2. seleccionar el escritario de CT service (Mantenimiento de CT).
- $\overline{3}$ En la barra de herramientas superior, seleccione Utilities (Utilidades).
- inaga clic en [Save State] (Guardar estado).  $\dot{4}$
- $\mathsf{S}$ Seleccione los archivos que desee restaurar.
- 6 Haga clic en [Restare] (Recuperar).
- Haga clic en [Yes] (Sí). 7
- -8, Seleccione (Cancel) (Cancelar).
- Haga clic en [Dismiss] (Descartar). 9

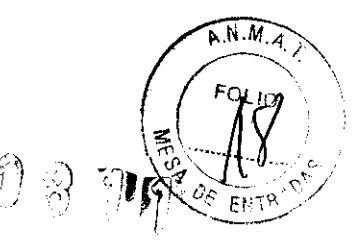

# Mantenimiento y limpieza

- · Para garantizor un funcionamiento seguro y confiable dei equipo, el lugar en dande se vaya a instalar el equipo debe prepararse para que cumplo los requisitas de GE Medical Systems, tal y camo se especifica en el manual de pasos previos a la instalación.
- · Este sistema no cantiene piezas que necesiten ningún tipo de mantenimiento. Sólo el personal de mantenimiento cualificado debe instalar, mantener y reparar el equipo siguiendo siempre los procedimientos descritos en los manuales de montenimiento. del equipo.
- → No debe modificorse el equipo en conjunto ni ninguna pieza de éste sin ontes. obtener de GE Medical Systems la aprobación por escrito para realizor esto.
- Mantenga limpia el equipo. Elimine las fluidas corparoles o los derrames intravenosos para evitar contagios y daños de las piezas internas. Limpie el equipo con cuolquiera de los siguientes productos de limpieza oprobodos:
	- Agua tibia y jabón o un antiséptico suave
	- Blanqueador común, dilu do 10:1
	- Toalio Sant-cloth HB
	- Perosafe
	- Incidin Plus
	- TriGene
		- \* Además, limpie los componentes eléctricos en seco.
		- No limpie las conectores de los cables de los equipos de ECG, respiratorios, etc. Si es necesaria limpiarlos, comuníquese con el servicio de GE.
		- El mantenimiento programodo debe realizarse de manera periódica para aseguror. el buen funcionamiento del equipo.
		- · Paro obtener mós información sobre cómo el usuario debe llevar o cabo el mantenimiento del sistema y las pruebas de rendimiento del mismo, consulte las secciones de mantenimiento y calibración del Monual de referencia técnica.

 $\iota\circ\iota$ Mariana Micucci Apoderada

<sup>24</sup> Healthcare Argentina S.A.

Ing. Eduardo Domingo Fernández DIRECTOR TECNICO

3.5. La información útil para evitar ciertos riesgos relacionados con la implantación del producto médico; '''  $\mathbf{a}$  . '''  $\mathbf{a}$  is  $\mathbf{a}$  ,  $\mathbf{a}$  ,  $\mathbf{a}$  ,  $\mathbf{a}$  ,  $\mathbf{a}$  ,  $\mathbf{a}$  ,  $\mathbf{a}$  ,  $\mathbf{a}$  ,  $\mathbf{a}$  ,  $\mathbf{a}$  ,  $\mathbf{a}$  ,  $\mathbf{a}$  ,  $\mathbf{a}$  ,  $\mathbf{a}$  ,  $\mathbf{a}$  ,  $\mathbf$ 

### Uso dentro del entrono del paciente

Todos los componentes del sistema están diseñados para su uso apropiado dentro del entorno del paciente, y adicionalmente cumplen con las relevantes normas (UL 2601, lEC 60601-1)

3.6. La información relativa a los riesgos de interferencia reciproca relacionados con la presencia del producto médico en investigaciones o tratamientos específicos;

No Aplica.

3.7. Las instrucciones necesarias en caso de rotura del envase protector de la esterilidad y si corresponde la indicación de los métodos adecuados de reesterilización;

No Aplica.

3.8. Si un producto médico está destinado a reutilizarse, los datos sobre los procedimientos apropiados para la reutilización, incluida la limpieza, desinfección, el acondicionamiento y, en su caso, el método de esterilización si el producto debe ser reesterilizado, asi como cualquier limitación respecto al número posible de reutilizaciones.

No Aplica,

En caso de que los productos médicos deban ser esterilizados antes de su uso, las instrucciones de limpieza y esterilización deberán estar formuladas de modo que si se siguen correctamente, el producto siga cumpliendo los requisitos previstos en la Sección I (Requisitos Generales) del Anexo de la Resolución GMC N° 72/98 que dispone sobre los Requisitos Esenciales de Seguridad y Eficacia de los productos médicos;

No Aplica. Mariana Micucci

Apoderada <sup>"E</sup> Healthcare Argentina S.A.

 $\sqrt{N.M.A}$ 

 $0$  8  $r$  in  $\frac{or\text{ }en\text{ }r}{r}$ 

 $\sim$ Ing Eduardo Domingo Femandez D<sub>t</sub>Rector Tecnico

3.9. Información sobre cualquier tratamiento o procedimiento adicional que deba realizarse antes de utilizar el producto médico (por ejemplo, esterilización, montajefinal, entre otros);

# Apagado e inicio del sistema

 $A \cup M$ 

 $r_{O_{\mathcal{L}}/_{\mathcal{O}}}$ 

Para que el rendimiento de su sistema operativo sea óptimo, es impartante cerrar y reiniciar el sistema cado 24 haras.

· Aparece un cuadro con un mensaje de aviso.

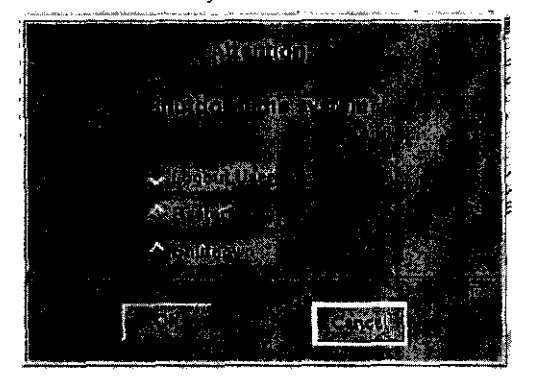

- · Logout User (Cerrar sesión usuario) le permite voiver a miciar una sesián camo un usuario diferente.
- NOTA: paro obtener informacián sobre cómo iniciar y cerrar una sesión, consulte: Iniciar y cerrar una sesión.
	- · Restart (Reiniciar) cierra por completo el programa del sistema y automáticamente reinicia el sistema.
	- · Shutdown (Cerrar) apaga por completo el sistema y muestra el indicador de apagado. En este punto se puede apagar el sistema por completo.

# Pasos rápidos: Apagado e inicio del sistema

- En el área de selección del escritoria, seleccione (Shutdown) (Cerrar).
- 2. En este cuadro de diálogo, seleccione la opcián que le interese si HIPPA está activado.
- 3. Haga clic en [OK] (Aceptar).
- 4. Si selecciona Cerrar o Reiniciar aparecerá una serie de menús y de mensajes.
- 5. Para encender el sistema, puise el interruptor situado en la parte frontal de la consola del operador y el sistema arrancaró automáticamente

3.10. Cuando un producto médico emita radiaciones con fines médicos, la información relativa a la naturaleza, tipo, intensidad y distribución de dicha radiación debe ser descripta:

Las instrucciones de utilización deberán incluir además información que permita al personal médico informar al paciente sobre las contraindicaciones y las precauciones que deban tomarse. Esta información hará referencia particularmente a:

celCi

Mariana Micucci Apoderada Unnithogre Argentina S.A.

ing. Eduardo Domingo Fernández **DIRECTOR TECNICO** 

#### 3.11. Las precauciones que deban adoptarse en caso de cambios del funcionamiento  $\widehat{\mathbf{A}, \mathbf{b}, \mathbf{M}, \mathbf{A}}$ del producto médico;

### Dispositivos de emergencia

El sistema dispone de dos tipos de botones de emergencia:

- 1 Emergency Stop (Parada de emergencia): cuando se pulsa, se detienen cualquier movimiento de la mesa y del granty, se interrumpe la generación de rayos X y se apagan las luces de alineación del láser. El sistema interrumpe cualquier procedimiento de adquisición de datos en curso y trata de guardar todas los datos adquiridos antes de ta interrupción. Utilice el botón de parada de emergencio en el caso de emergencias ire acionadas con los pacientes.
- 2 System Emergency Off Button (Botón de desconexión del sistema en caso de emergencial: cuando está pulsado, se interrumpe la alimentación de todas los componentes del sistema, deteniéndose el movimiento de la meso y el del gantry así como la generación de rayos X. En este caso, el sistema cancelo cualquier adquisición que se esté llevando a caba y los datos abtenidos antes de la cancelación pueden resultar dañados a perderse. Utilice el botón de desconexión del sistema en casa de emergencia si se producen emergencias por catástrofes, por ejemplo, un incendio o un terremoto.

# <u>ो</u>

PRECAUCIÓN: Si, durante una exploración, pulsa los botones Emergency Stop (Parada de emergencia) o Emergency OFF (Desconexión de emergencia), el sistema interrumpirá la adquisición de datos.

#### Emergency Stop (Parada de emergencia)

NOTA: El usuaria debe tomarse unas minutos para localizar las paradas de emergencia en su sistema antes de explorar di primer paciente.

El sistema dispone de cinco botones Emergency Stop (Parada de emergencia):

- Uno en cada ponel de contral en la parte delantera del gantry (Figura 3-16).

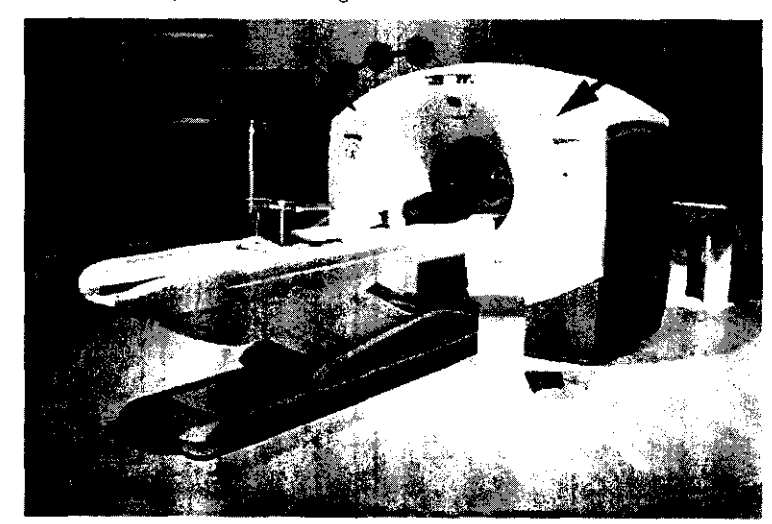

Figura 3-16 Botones de parado de emergencia al frente del estativo

- Dos en la parte trasera del estativo.
- Uno en el Acquisition Contral (Cantrol de adquisición) (Figura 3-17).

 $\mu$   $\alpha$ 

Mariana Micucci Apoderada OF Healthcare Argentina S.A.

ing, Eduardo Domingo Fernández DIRECTOR TECNICO

**FOLIO** 

F١

Figura 3-17 Batón de parada de emergencia en el teclado.

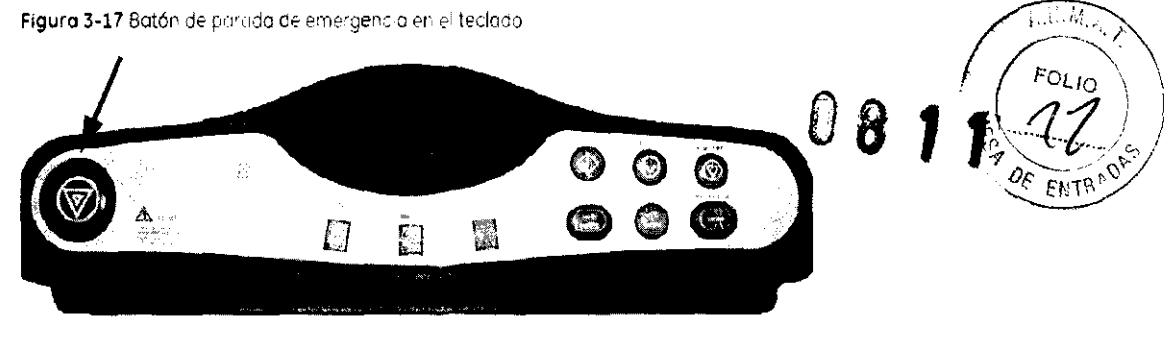

En el casa de que se produzca una emergencia relacionada con el paciente o si la parte superior de la mesa, la mesa o el estat vo comienzan a desplazarse de manera inesperada. presione el botón Emergency Stop (Parado de emergencia).

- Cuando se pulso un botón de parada de emergencia, el botón Reset (Restablecer). situado en el panel de control del estativo, parpadea una vez cada dos segundos.
- Oprima la tecla del estativo Reset (Restablecer) para restaurar la dimentación del estativa y de la mesa.

Al rediizar una parada de emergencia, la parte superiar de la mesa en mavimiento puede seguir moviéndose durante menos de 10 mm v 0.5 grados respectivamente.

### Botones System Emergency OFF (Desconexión del sistema en caso de emergencia) utilizando el control de desconexión principal

El suministro eléctrico del sistema completo se interrumpe en caso de que se produzca un incendio, una inundación, un terremoto o una emergencia de otra tipo. Al pulsar el botán de desconexión del sistema en caso de emergencia, se interrumpe de farma inmediata el suministro eléctrico del sistema directamente desde el controi de desconexión principal (MDC). No obstante, esta acción puede dañar archivos del sistema o se pueden perder datos del paciente, ya que el sistema no dispone de tiempo para quardar datas o cerrarse de mada ordenado.

La persona encargada de idiseño estructurol de las instalacianes determina el número de botones de desconexión en coso de emergencia que deben existir así como las ubicaciones de los mismos. GE recomiendo colocar uno de estos botones cerca de la puerta de entradade cada sala en las instalaciones de exploración y del sistema. Solicite a su supervisor que le muestre la ubicación dentro de la suite del sistema de los batones de desconexión del sistema en caso de emergenda Siga las instrucciones de su centro para informar de una emergencia.

Oprima el botón de descanexián del sistema en caso de emergencia (botón rojo circular situado en la pared) en el caso de que se produzco una catástrofe como par ejemplo un incendio o un terremato.

#### Restablecimiento del botón de desconexión en caso de emergencia

- 1. Puise Start (Iniciar) situado en el control de desconexión principal.
	- · De este modo, se restableceró el suministro eléctrico en la unidad de distribución de la red eléctrico (PDU), en lo consola del operador y en los dispositivas electrónicos del sistema.
- 2. Puise la tecia Reset (Restablecer) del estativo en el panel del mismo.
	- · De este modo, se restablecerá el suministro eléctrico en las unidades del gantry, en el sistema de rayos X y en la mesa.

 $\overline{\mathcal{U}}$  c(

Mariana Micucci Apoderada Unathorie Argentina S.A.

ing, Eduardo Domingo Fernández DIRECTOR TECNICO

### Atención de emergencia al paciente durante la emisión de rayos X

- Puise STOP SCAN (DETENER EXPLORACIÓN) para detener los rayos X y el movimiento dei estativo y la mesa.
- Purse PAUSE SCAN (PAUSA DE EXPLORACIÓN) para hacer una pausa en la exploración después de completar la actual.
- Durante un exmaen, el sistema hace pasuas entre exploraciones si usted oprime cuolquier botón del panel de control, salvo las luces de alineación. Detiene los rayos X si oprime el o los mismos botones durante una exploración.
- Seleccione Resume (Reanudar) en la misma pontalla para continuar con el examen.

### Actuaciones ante emergencias

El funcionamiento del sistema puede interrumpirse por causa de un falla en el suministro. eléctrico a como medida de seguridad (si los sensores anticolisión detectan algo) a bien el operador puede detener el funcionamiento del sistema como respuesta a una situación de emergencia.

El botán de liberación de la cuna sóio debe usarse en dos situaciones.

- 1. en situaciones de expulsión de emergencia.
- 2. Cuando se utiliza el tipo de exploración SmartStep.

#### Para sacar al paciente de una manera segura:

- 1. Presione la tecia del estativo Cradle Release (Liberación de la parte superior de la mesa) o el botón Emergency Stop (Parada de emergencia) (Figura 3-16) para desbloquear el frena.
- 2. Saque la parte superior de la mesa de su posición usando el saliente o la manivela de liberación de la parte superior de la mesa (Figura 3-16).
- 3. Ayude ai paciente o bajar de la mesa.

3.12. Las precauciones que deban adoptarse en lo que respecta a la exposición, en condiciones ambientales razonablemente previsibles, a campos magnéticos, a influencias eléctricas externas, a descargas electrostáticas, a la presión o a variaciones de presión, a la aceleración a fuentes térmicas de ignición, entre otras;

### Energía de radio frecuencia

Este equipo genera, usa y puede irradiar energía de radio frecuencia. El equipo puede causar interferencia de radio frecuencia a otros aparatos médicos y no médicos y a aparatos de radio comunicación.

Mariana Micucci Apoderada <sup>13</sup>aafthcare Argentina S.A.

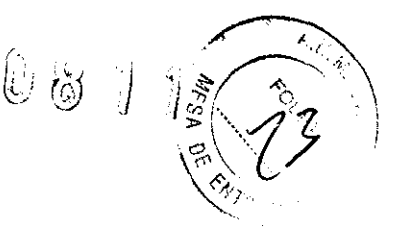

ing. Eduardo Domingo Fernández DIRECTOR TECNICO

Para suministrar una protección razonable contra dicha interferencia, este producto cumple ... con el límite de emisiones para el Grupo 1, Directiva de Aparatos Médicos Clase A, tal<sub>c</sub>i como se menciona en EN60601-1-2. Sin embargo, no hay garantía de que no ocupa interferencia alguna en una instalación en particular.

Sí el equipo causa interferencia (lo cual se puede determinar encendiendo y apagando el equipo), el usuario (personal de servicio calificado) debe intentar corregir el problema poniendo en práctica una o más de las siguientes acciones:

- reoriente o reubique el aparato (s) afectado (s)
- aumente la separación entre el equipo y el aparato afectado
- alimente al equipo desde un contacto diferente al del aparato afectado
- consulte al punto de compra o al representante de servicio para mas sugerencias

El fabricante no es responsable por ninguna interferencia causada por el uso de cables de interconexión diferentes a los recomendados o por cambios o modificaciones no autorizadas al equipo. Los cambios o modificaciones no autorizados pueden causar la cancelación de la autorización al usuario para operar el equipo,

Para cumplir con las regulaciones acerca de interferencia electromagnética para Aparatos FCC Clase A, todos los cables de interconexión a aparatos periféricos deben ser protegidos y debidamente puestos a tierra, El uso de cables que no estén debidamente protegidos o debidamente aterrizados puede ser causa de interferencia en radio frecuencia lo cual es una violación a las regulaciones de FCC,

No use aparatos que intencionalmente transmitan señales RF (Teléfonos celulares, radio transmisores, o productos controlados por radio) cerca del equipo ya que puede causar que su desempeño no sea lo publicado en las especificaciones. Apague este tipo de equipos cuando se encuentren cerca del equipo GE.

El personal médico a cargo del equipo es responsable de ordenar a los técnicos, pacientes u otras personas que pueden estar cerca del equipo a que cumplan completamente con el requerimiento anterior.

 $\implies$ 

. " !

Mariana **Mlcuccl** 

Apoderada Healthcare Argentina S.A.

ing. Eduardo Domingo Fernández DIRECTOR TECNICO

3.13. Información suficiente sobre el medicamento o los medicamentos que/ $\hat{\mathbf{z}}$ producto médico de que trate esté destinado a administrar, incluida cualquie restricción en la elección de sustancias que se puedan suministrar;

No Aplica

3.14. Las precauciones que deban adoptarse si un producto médico presenta un riesgo no habitual especifico asociado a su eliminación;

### Reciclaje:

### Maquinas o accesorios al término de su vida útil:

La eliminación de maquinas y accesorios debe estar de acuerdo con las regulaciones nacionales para el procesamiento de desperdicios.

Todos los materiales y componentes que pongan en riesgo el medio ambiente deben ser removidos al término de la vida útil de las maquinas y accesorios (ejemplos: baterias celulares secas o mojadas, aceite transformador, etc.).

Por favor consulte a su representante local de GE Sistemas Médicos antes de desechar estos productos.

#### Materiales de empaque:

Los materiales utilizados para empacar nuestros equipos son reciclables. Deben ser recolectados y procesados de acuerdo con los reglamentos en vigor en el pais donde las maquinas o accesorios son desempacados.

3.15. Los medicamentos incluidos en el producto médico como parte integrante del mismo, conforme al item 7.3. Del Anexo de la Resolución GMC N" 72/98 que dispone sobre los Requisitos Esenciales de Seguridad y Eficacia de los productos médicos;

No Aplica

3.16. El grado de precisión atribuido a los productos médicos de medición.

No Aplica

Sieures<br>11 décèmes

Mariana Micucci Apoderada <sup>re</sup> Hea<sup>rth</sup>care Argentina S.A.

ing, Eduardo, Domingo, Fernández

DIRECTOR TECNICO

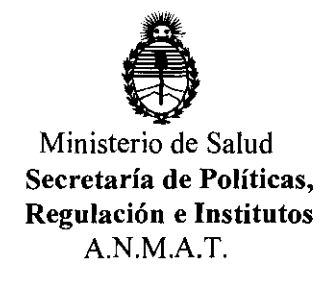

# ANEXO III

### CERTIFICADO

### Expediente NO: 1-47-15555/11-6

El Interventor de la Administración Nacional de Medicamentos, Alimentos y **Tecnología Médica (ANMAT)** certifica que, mediante la Disposición Nº<br> **U d** I *Maria de cuendo a le esligitade est CE* Healtheare Argentina C.A. es  $\cdot$  , y de acuerdo a lo solicitado por GE Healthcare Argentina S.A., se autorizó la inscripción en el Registro Nacional de Productores y Productos de Tecnología Médica (RPPTM), de un nuevo producto con los siguientes datos identificatorios característicos:

Nombre descriptivo: Sistemas de Exploración, por Tomografía de Emisión de Positrones

Código de identificación y nombre técnico UMDNS: 16-375 - Sistemas de Exploración, por Tomograña de Emisión de Positrones

Marca: General Electric.

Clase de Riesgo: Clase III

Indicación/es autorizada/s: Generación de imágenes por tomografías por emisión de positrones (PET) con corrección de atenuación para cabeza y cuerpo y la localización de actividad de la emisión en la anatomía del paciente mediante de imágenes de PET y CT.

Modelo/s: DISCOVERY PET/CT 690 VCT

Condición de expendio: Venta exclusiva a profesionales e instituciones sanitarias Nombre del fabricante: GE Medical Systems LLC

Lugar/es de elaboración: 3000 N. Grandview Blvd., Waukesha, WI 53188, Estados Unidos.

Se extiende a GE Healthcare Argentina S.A. el Certificado PM-1407-170, en la C· d d d B A· 1 O FES 2012 . d . . . (5) IU a e uenos Ires, a ................................ , sien o su vigenCia por CinCO años a contar de la fecha de su emisión.

DISPOSICIÓN Nº

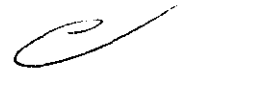

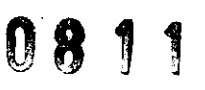

 $\omega$   $\omega$  in  $\alpha$ **Dr. mft** A. ORSI HFR **SUB-INTERVEN**  $\mathbf{A} \times \mathbf{M}$ . A.T.